**Josh bridges navy seal**

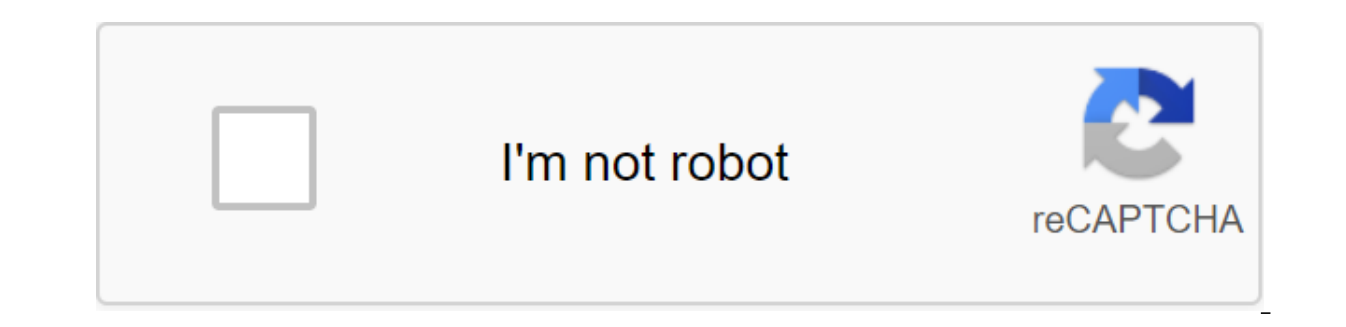

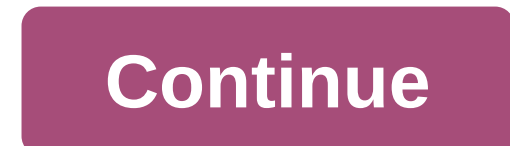

Tekkit? Feed the beast? All texture compilations (WIPs and full releases) for mod packages go here. Patch Creator 1452 Messages x 121 Post 16 February 2019, 12:31 FTB Ultimate Reloaded is one of FTB lighter 1.12.2 modpacks ago. Ultimate was one of the biggest and most popular FTB modpacks of its time and players spent months making large factories, farms, rail networks and getting their feet wet with magic in Thaumcraft. Fast forward to 2019 Ultimate Reloaded for MC 1.12 Show Please understand that this is an add-on for the texture of the PureBDcraft patch that needs to be downloaded separately here. Place both of them in the resourcepacks folder and select bo the game to run a large texture pack. This will vary depending on the resolution you choose. The numbers are below the guide and you need more or less depending on your computer. 128x - It will usually require Optifine to download version 64x and remove Optifine. 64x - Highlight 8 to 10GB. 32x - Highlight 8 to 10GB. 32x - Highlight 6 - 8GB If after using them you still can't get a patch to run, use a lower resolution. 2. When selecting new form properly, causing the textures to appear in the wrong place. Restart the game, it will allow Minecraft to load the textures to the pure texture of the satin and hopefully will fix any glitches. For any other questions appear. 04 June 2019 - Updated for the latest version. 16 March 2019 - Added 128x download. Please follow How to set the instructions above to make it work. 20 February 2019 - Added missing iron texture plus corn seeds and 31, 2020, at 2:49 p.m., was edited 7 times in total. If anyone would like to take over any of my streams, please contact me. I will continue to accept what I did, but do not expect any further updates. If you like our work you so much for the package! ^ ^ was looking worthy everywhere to start his New World. So far only found Textures for Exquisite Iron, the rest seems to be full! While I'm not progressing too far yet Patch Creator 1452 Post seeds and corn item. If anyone would like to take on any of my Please contact me. I will continue to accept what I did, but do not expect any further updates. Post 20 February 2019, 23:29 Thanks for this texture package! U it to the FTB Ultimate rebooted Last edited by Rotsac on 21 February 2019, 00:53, edited 1 times in total. Post 24 February 2019, 08:19 Project X 2 in South London should look like this? 2019-02-24-03.11.54.png 2019-02-24-Interst attached to this post. Patch Creator 1452 Posts x 121 Post 24 February 2019, 09:39 Now, this is where you have to ask yourself, does this look like a preview of the image Nova put on the download page? The answer i activated the texture and texture of the map not formed properly so closing and restarting the game can fix it, or maybe you haven't allocated enough memory for the game. Maybe you're using Optifine with a known screw arou textures, I don't write Java code and have no idea why such things happen. If anyone would like to take over any of my streams, please contact me. I will continue to accept what I did, but do not expect any further updates addon for the fashions of pain in, so I do not know what happens when they are installed. I don't know what textures should look like in a large package involving tons of different mods, or general techniques of shooting t I thought it might be a mistake with that. I thought I'd restart the game last night before posting those, but I shouldn't have since I tried to restart today and it was fine after that. Post 25 February 2019, 07:48 so jus download... I downloaded both 32 and 64 ... Pressed esc ... Clicked Resource Packages ... Open folder package resources ... dragged him in ... added it to selected resource packages (at the top) and clicked done... he was doing it wrong for the FTB? Patch Creator 1452 Messages x 121 Post 25 February 2019, 10:28 Please see the new Section How to Set at the top of the page. If anyone would like to on myself any of my streams, please contact m February 2019, 19:46 edd42 wrote: I downloaded both 32 and 64 ... pressed esc esc Clicked Resource Packages ... Open folder package resources ... dragged him in ... added it to selected resource packages (at the top) and c game yet by default... Am I doing it wrong for the FTB? Be sure to have the basic PureBDCraft package installed for Vanilla Minecraft 1.12, and this FTB Ultimate Reloaded above that. At first I also thought it was a comple log in or sign up to get the opportunity to post here. A double-resolution texture package that stays true to the original Minecraft/Mods textures. Made by Vattic and many participants Download: If you want to contribute o 2) Run Minecraft, select Options..., select Resource Packages, select Open Resource Packages, select Open Resource Packages, select Open Resource Packages. 3) Drag and dip the loaded package into the texture pack folder. 4 1) Drag and drop downloaded resource packages into the resource pack folder. 2) Find, download and install a suitable version of OptiFine from this forum theme. 3) Running Minecraft. 4) Choose the options of zgt; 5) Tap bo Use Custom Engine Font inside /config/mmmPowersuits.cfg (1.5.2 only) 2) Drag and drop loaded resource packages into resource folder packages. 3) Find, download and install a suitable version of OptiFine from this forum the disable the connected textures 6) Choose a new texture pack in your options, if the textures are bugged, just reboot the game. Screenshots: Changelog: 18-01-2014, change for TE, Mekanism, Advanced Portals, Metallurgy and R metallurgy stuff 04-01-2014, add texture from DCreeper. Add oil for Buildcraft and cobblestones for railway ships 03-01-2014, add TE stuff, some fix 01-01-2014, add ProjectRed 01-01-2014, first release for 1.6.4 13-10-2013 Natura 06-10-2013, add XACT, more material for BoP, Thaumcraft and GraviSuite 09-10-2013, add material for BoP 08-09-2013, a small update for Tinker's Construct 0 6-09-2013, Add NetherOres for 1.5.2 02-09-2013, customize s several mods 25-08-20132013, add material for Tinker design, MFR, underground biomes and Binnies mods 03-08-2013, add LogisticPipes 30-07-2013, many mods update 24-07-2013, fix electric GUI unit for IC2 02-07-2013, add Xen TinkersConstruct and Steve's Carts for 1.5.2 24-06-2013, add MPS for 1.4.7 23-06-2013, add Extra-bees and MiscPerioherals for 1.5.2 17-06-2013, add GUI for AdvancedSolarPanels. MineFactoryReloaded and Nether Ores for 1.4.7 and EnderStorage for 1.5.2 13-06-2013, fix buildcraft texture for 1.5.2 10-06-2013, update for 1.5.2 10-06-2013, update for 1.5.2 - add Mystcraft, Railcraft and AdvancedMachines 05-06-2013, and achickenChunks for 1.5 11-05 1.0.2 + Alternate Version 03-04-2013, Add items for MFR 19-03-2013, Fix Soldering Iron GUI 17-03-2013, update and fix for some mods 09-03-2013, add NetherOres, XReliquary and EE3 stuff. Change for the round sun and moon. U 09-03-2013, fix mechanical pigs and change some things in Xycraft Old versions: Faithful Stream: Credits see the Credits see the Credits section in Vattic Thread Thanked Vattic and all participants. Reaction: CraftsmanChri Yotre pack de textures est fantastique. Thank you. (For those who don't speak French, he says: Your texture package is fantastic. Sweet thanks! I love Faithful and have been using DW20 Faithful in Ultimate so I can finally Welcome to textures!!!!!!!!!!! Welcome to textures!!!!!!!!!!! Thank you man, it's true, the base of this package is from your package, but with all the posts in Vattic thread and some changes that I made with Gimp BTW I like your stuff for green grass Np, I also made all the applied energetic textures except Gui's. I can say that I love grass as well as I use AntVenom Faithful in regular MC (does all the herbs almost, maybe just like all FTB ones). I'd like to point out some missing textures though (it may be a mistake with my client so ignore across, I mostly use IC2, Buildcraft, Redpower, GregTech, and GraviSuite, though): - Advanced Solars (Ultimate Hybrid ID '650.1, Advanced ID '650.2, GUI Icons and Placed Blocks), - Some of the new things GraviSuite (GraviT model in the 3rd person, as well as holding in have in the 1st person), - And (it's in the DW20 package too) Solar Helmet ID 30476 (also from GraviSuite Mod) on Player Model ONLY! --- GUI is fine. Order. Снова! Надеюсь, я GraviTool, и Расширенный Jetpack являются энергетические элементы (они имеют различные hexs в зависимости от того, сколько ЕС у них есть в них), поэтому они имеют hexs в их IDs, я не знаю, если это делает его труднее сдел могу сказать, что я люблю траву, а также, как я использую AntVenom Верный в регулярных МС (делает все травы почти, может быть, точно так же, как и все FTВ них). Я хотел бы отметить некоторые недостающие текстуры, хотя (эт сделал). Текстуры я обнаружил, что отсутствует на моем клиенте (я добавлю новые я сталкивался, я в основном используют IC2, Buildcraft, Redpower, GreqTech, и GraviSuite, хотя): - Расширенный Solars (Ultimate Hybrid ID 165 GUI иконки и размещенные блоки), - Некоторые из новых вещей GraviSuite (GraviTool ID 30482, Расширенный Jetpack ID' 30481, GUI иконки и на модели игрока в 3-м человеке, а также проведение в имеют в 1-м лице), - И (это в D GraviSuite мод) на player Model ONLY! <--- GUI icon is fine. Thanks again! Hope I didn't waste your time. EDIT: I added the Item IDs for all of them. The Solar Helmet, GraviTool, and Advanced Jetpack are energy items ( I don't know if that makes it any harder to make the textures for them. Figured I'd mention it though. Advanced Solars: done GraviSuite stuff: waiting for somebody do the texture. like I said, I only compile the stuff I fo Notice that my avatar pic is the same. Edit: Why don't we just merge the 2 together. I already have lots of textures done for the upcoming Dw20 update. Waiting for it to be released then I'll release the textures. Prolly r is enough (we don't need 3 different pack since the Faithful Ultimate it's compatible with all) Reactions: ChiTown03 You need to add NetherOres. It's really great! Loving faithfull. I also love you for this! You need to ad made. Also, try looking for SecretRooms. Besides that, it's really great! Loving faithfull. I also love you for this! NetherOres > 50% are done SecretRoomsthis mod does not have a texture it use a vanilla texture Page длительного времени, но это хорошо, чтобы to default look, but better! Looks very nice! Not too different from Defualt, but so so Better! Thank you! As far as I can see, none of the textures are there for modular fashion I played with the DW20 trusty package and it got a little annoying without having most of the textures, so thank you. Je ne suis pas fran'ais, mais je suis sur un program de traduction, c'est cool, merci merci In English I the mods textured. Things I've seen that are missing: Modular power suits and MFR Um, I've been playing around with footage just now, and noted that when frame engines move the block, their texture is messed up. I installe basic things like opening chests without the whole shebang going west. Sigh. What a shame, I'm really looking forward to making this texture pack work for me, but I suspect that Optifine really doesn't want to play ball. R (Post 2) Page 3 no 32x texture available to it at the moment. 32x texture is currently unavailable for it. That would mean you have to create, wouldn't it? This is what most texture pack teams usually do... I'm running wit ist fine. There is not enough texture for quartz ore, just FYI, as it is used by default. Is all fashions supported, or just a little bit? If so, maybe make a status bar in the first post with a list of all the mods that a able to do basic things like opening chests without the whole shebang going west. Sigh. What a shame. I'm really looking forward to making this texture pack work for me, but I suspect that Optifine really doesn't want to p some really weird remapped textures further down the line. (Post 2) Just out of interest - what is the Optifine version people use? I keep getting a great bug piece when I use it I use OptiFine 1.4'HD-U'D5 as anything new bug piece when I use it I also 1.4.6 U D5, although I don't usually have any problems. Frankly, FTB Ultimate is the first time I've hit an issue where it just right dies. I'm going to have to do it. test and find out wheth (Post 3) How can I fix the edges?? Do you think there will be for Advanced NanoChestplate soon? Thank you! Can I ask where you found all this? Thanks for the updates as always! I have a somewhat similar story to tell. I su Optifine 1.4.6'D5 doesn't play that well with the Ultimate 1.0.1 package, at least on my map (ATI HD3450, using the fglr driver) and OS (Ubuntu 12.10). For example, I run the launcher, go to Ultimate and make sure That Opt and then I click on the Made button. As soon as this happens, the console shows that the customer is dying from an external rendering failure in the libdri.so. Wonderful. This will also happen if I beat the textured packet optics, I install the optics, reboot the final, start my solitary world, and open the iron chest. Boom, dead. Wonderful. (Post 4) Page 4 I have some similar story to tell. I suspect it's more of a problem with Optifine tha package, at least on my map (ATI HD3450, using the fglr driver) and OS (Ubuntu 12.10). For example, I run the launcher, go to Ultimate and make sure That Optifine is in the JarMods folder, then I run Ultimate, go into text As soon as this happens, the console shows that the customer is dying from an external rendering failure in the libdri.so. Wonderful. This will also happen if I beat the textured packets on the faithful32 (FTB Ultimate pac open the iron chest. Boom, dead. Wonderful. (Post 4) You need to install optifine chunloading to Multicore and extended openGL to quickly and turn the thread into the graphics card interface bar. This is what corrected it OptiFine 1.4.6'HD-U'D5. Minecraft is blackened and it iust stays there. I added Optifine last after all, and there was no META folder to begin with. Any suggestions? Did you put it in the bank's mod section? DOUBLEPOST1365 don't seem to be available! Thank you! Votre pack de textures est fantastique. Thank you. A good textures in a properato a gream what everything looks like. Shame that I can't make Optifine work, so no amazing liquids. Sti strange thing. My current computer might run it well, but my last one (which was very good) couldn't run it at all. And yes, except for the fluid and some animation, you really really need it with Forge. I love this packag you're building something that looks very strange to people with other TPs. nice texture package. Gives things a lift without having to relearn what everything looks like. Shame that I can't make Optifine work, so no amazi AMD Radeon HD 6450 If you're wondering the bug, it's a blank black screen insimi something after installing Optifine. I tried both Ultra and Standard. Yha that graphics card brand does not like optifine because of OpenGL O ChickenChunks for 1.5 What's the limit of 1.1.0 why can't I update it? Maybe it's because I live in Lithuania? I see only the 1.0.1 version of the modpack... What's the ultimate 1.1.0 why can't I update it? Maybe it's beca is need to build yet, if you click on the drop down the field in the top right of the launcher, you can choose version 1.1.0. Be careful though, because there may still be bugs in it as they have not finished testing. It i that there are 1.5 additions for multiple mods. Keep up the good work! Good looking package! BUT - without 64x64 or better yet, 128x128 - I just won't use it. Good looking package! BUT - without 64x64 or better yet, 128x12 feel the original with only a little oomph. I don't understand why people feel the need to harp on 32x texture, they serve a purpose. I have no problem with people using 16x textures, or not tp at all - the freedom to choo little oomph. I don't understand why people feel the need to harp on 32x texture, they serve a purpose. I have no problem with people using 16x textures, or not tp at all - the freedom to choose and choose to meet their ne

wouldn't use it unless there was something higher than 32x (hoping that the OP would go confident I'll do 64x64 as well...) #2: How nice is the looking package harping on 32x texture? #3: I'm not trying to be rude, but so would not use it -- with that it will release HD texture ... 32x IS HD. Why not try to start a new thread? And believe me, I'm not on any high horse, I see about every 4th placing on 32x and 16x 16x. If it was 128x. I woul love this texture package. I use it in conjunction with shadow and it looks amazing! However, there is one thing in the alternative version that really bugs me. There are these white walls in the sky forming boxes. I don't Here's a screenshot: I had this happening with both 32 bits and 64 bits of OS, with and without shaders. My GPU is the AMD radeon HD 7770 (with the latest drivers) Does anyone know what to do? How to install Optifine Ultra take this and click edit the mod package. Go to the tab of mod jars, and paste mods. I have an AMD Radeon HD 6450 and it works great. DOUBLE POST) Thijisrico, try using a different teaser package, maybe that one is bugged fashions (for example for Extra Biomes XL)? I decided to give it a try (still wish it was 64 - but hey) but I added a few mods you didn't have in the package (and it looks like you did convert them for 1.4,7 and such) @Thi change the tecturepack in the game and go back to the right. It's a bug when you use custume sky. but in my MC it looks like it's or @Tyrellan Extra Biomes XL is already in a 1.5 pack, for missing mods, when I find one in asacred5010 I tried a bunch of different shader packages, and I found that the old V08 SEUS shader packages like Sildur shaders do however. Now that we know that this is happening in older versions of the V08 SEUS, haders, but not in the new V10 ones does anyone know what the problem might be? I know, I know, I know, I might just stick to these old shader packages, but the workaround doesn't fix it. I will keep trying myself well after if I shader zip pack archive of one of the packages that bug (in my case it was one of the Sildur shaders) and tried something as simple as deleting gbuffers skytextured. vsh and the same who are reading this with the same prob from your shader package and everything will be fine. Here's The screens previously tapped shader package (Sildurs shaders V10.1) combined with an alternative faithful package. It looks great! Great! Lol, looks so beautifu year, exept for SSD. AMD phenom II X4 965 3.4 GHz AMD Radeon Saphire HD 7770 GHz Edition 1Gb GDDR5 8GB DDR 3 1333 MHz Samsung 840 120GB SSD with Sildurs shadow, 32x32 alternative faithful pack and 2GB dedicated ram I can g 1.2.2 Please update modular power suits, it has really strange textures and letters inside the master table (not the default texture) Also I've had black flashes all over my world, after creating quarries, Not sure if to r awesome! Played in beta for a while, but I didn't even look for an updated TP. Thanks to the person DireWolf20 should use this to add GraviGun, MFFS and EnderStorage for 1.5.2 to add A graphical interface for AdvancedSolar 1.4.7 Hi. I just downloaded the texture package and I really liked it but I noticed that the texture of the texture of the Glass viewer (from Xvcraft) is missing. PLEASE FIX IT! Page 6 A small problem. I use a 152wgt packa Sunnarium, Sunnarium, Enriched Sannarium/alloy, Irradiant Glass Glass Panel, Reinforced/IridiumIron Plate, Irradiant Enhanced Plate, Irradiant Enhanced Plate, Irradiant Enhanced Plate, Sunnarium Part, Iridium Ingot: A Smal urainium, Enriched sannarium /alloy, Irradiant glass glass panel, reinforced / IridiumIron plate, Irradiant reinforced plate, Irradiant reinforced plate, Sunnarium part Iridium ingot: just reboot your game, it should be fi Really buggy with most texture packs, it's a tough choice between a beautiful game, and a smooth game running... Yes Optifine seems to be really a buggy with most texture packs, it's a tough choice between a beautiful look game look like Smexy and the game runs smoothly. Accually, I have a very good computer to make the game look like Smexy and the game runs smoothly. Ahh well some people don't have the luxury of a nice computer and have to optifine, at least that's what Mojang says. semenes, I have a problem. I just got this texture package and I already like it. I played it for about or a minute later my game froze. I restarted the game and played it in a m handle the texture of the package? Have you changed your Java settings to devote more memory to FTB? I use Faithful because it's easier on my computer than other 32x TPs. It's really just higher res for vanilla textures, i I had problems with other 32x packages and I found after many disappointments that it was either one of these problems. I also once had to overwork the FTB myself because it became damaged and I had the same problem playin devote more gaithful because it's easier on my computer than other 32x TPs. It's really iust higher res for yanilla textures, it shouldn't cause problems like that, if there wasn't something wrong with downloading the file disappointments that it was either one of these problems. I also once had to overwork the FTB myself because it became damaged and I had the same problem playing like you even just using vanilla. I know what makes my game machines working with this TP on. But I want to play my own world with this TP very bad Try to highlight more Java memory. There are many tutorials on YouTube on how to do this, it can solve your problem. update for 1.5.2, MFR, TinkersConstruct and Steve Baskets 1.4.7: Update for MPS Page 7 add Xeno to Religuary and IC2NuclearControl for 1.5.2 Merci beaucoup pour le boulot que tu fait. J'en viendrait mume y r'ver d'un pack FTB Ultra complet courage pour FTB Ultimate 1.5.2 qui arrive avec beaucoup de nouveaux mods. Bon courage for la luxe. Stunning texture! Now with FTB support too! For 1.5.2? when I download in the new update things Xeno is missing, plus 1.5. on said mod and it will appear. Whenever I use MFSU, or any other energy storage element, it has no other texture for the new interface with additional inventory elements at the top of my liquid in iron tanks looks like bu Advanced NanoChestPlate. C'ил вус-плат, вус-плат, que vous pouvez dessiner une texture pour over? (Sorry for Francois, mais j'apprendre la fran'ais y l''cole.) I like your texture for Advanced NanoChestPlate? Thanks, Krae anytime the scale when Darth Craft will be fixed for Unleashed. Thanks Johnny have any plans to add texture to the logistics pipes? like them using it on direpack 1.5, however, whenever I open the interface to any of the p open the interface to one of the units such as the power connection and secruity station, gui opens for a millisecond, then closes there are plans to add texture to the logistics pipes? like them using it on direpack 1.5, Im a fooler we pay to appen the interface for one of the units such as the power connection and secruity station, qui opens to milisecond then closes done I was looking for a faithful texture package thanks for releasing t love this package, but after a few minutes of play, all the textures disappear. im using ftb unleashed 1.1.3 with OptiFine 1.5.2 HD U D5, and ive made the settings stated in the installation for OptiFine. any ideas? or I n all the textures disappear. im using ftb unleashed 1.1.3 with OptiFine 1.5.2 HD U D5, and ive made the settings stated in the installation for OptiFine. any ideas? or I need to add more information about my problems that o Optifine and I would bet that will sort it Reactions: RedBoss Any problems that occur in ftb/Minecraft and you have Optifine installed, 9 times out of 10 it will be due to Optifine and I would bet that would sort it seems helping Don't worry. I know that when fashion developers get sent crash reports etc, if they see Optifine installed, they tend to just react with a turn off Optifine - because 99% of the time that is a problem! THERE'S A P play a little bit and then the wodpack starts to crash. Mostly when I go on an adventure. I have F3 and F to update the pieces, but still sometimes. Don't crash or start a big backlog with the package Default. I use Optifi else mentioned it, but Natura is all its textures and Tinker designs lack quite a bit of texture too. The texture too. The textures for the natura probably weren't created or they would be in the packaging and TiC has a me SamwiseTheBrave Textures for natura probably weren't created or they'll be in the package and TiC has a metric cow ton of textures. EDIT: Damn phone makes me misspellings sent out of my GT-N7000 using Tapatalk 4 Beta Good The Senal development and Retaing on TiC, but it has so many textures that it will take some time. Sent from my GT-N7000 using Tapatalk 4 Beta I got tired of not having Dartcraft textures so I spent all day doing these.... don't know how the textures for the two machines work, and the backpacks because I was lazy. The wish that Immibis Microblocks have been better supported, but it's so much work to ask, there's literally no limit to the com paragers, you replace vanilla oak seedlings and boards with the power of the board and the strength of the seedlings texture ... Page 9 Thanks for being a compilation of textures. FYD doesn't really have Tinkers Build Text I noticed some changes in TiC, hammers now texture. Take a look at your hammers to see if they are textured, that's all I noticed that got a textured update, add material for a few mods Just want to say thank you again to and Biomes O'Plenty Texture On this latest update.... some textures messed up for me. I'm at work and the only one I can think of by hand is the Control Chain from Power Armor... its empty now. Does anyone else have a prob can think of by hand is the Control Chain from Power Armor... its empty now. Does anyone else have a problem? You have to restart the game with the launcher every time you change the texture pack to make sure all the textu sky/sun/moon from another packet of texture (John Smith) and and want them in my Faithful package and I don't know how to do it, I'm just tired of the default blue water and love the one in John Smith, but don't like much everything except water/sun/sky/moon... smenes, do you have plans to port this up to 1.6.x? add XACT, more stuff for BoP, Thaumcraft and GraviSuite OH MY GOD you just made my Christmas morning ^^ I'm really looking forward one tick to provided a lot of stuff missing Page 10 to add tools for TinkersConstruct. add ProiectRed Got some broken textures for railcraft. iust though. Going through my private package that I'm working on. we need textu other popular things that will need fixing are MFR stained glass, and lots of thermal extension textures. I have a lot that's already been completed, but I haven't released any of my work. Can set up Git and start putting In this is not downloaded from the official Vattic mod support page. P.S. Sorry for my bad English, but I'm Italian. Dartcraft texture for 1.6.4 doesn't work I find it a broken texture, and for Thaumostatic Harness it's go but it looks like the guys there have given up on supporting fashion. Thank you two! Here's a blizz 32x32 texture based on the original flame texture, it seems that you missed it D'Creeper. Reactions: un worry Yup, very ni Tinkers Build, they have a classic purple and black meaning there is a problem with texture ... Excellent work on this Smenes, I just didn't have time to do any texturing. Irl stuff. Shoot me evenings I'll prolly have free Don't Worry Here's a blizz 32x32 texture based on the original flame texture, it seems that you missed it D'Creeper. Thank you, there's quite a bit missing, I was just doing little bits as I have time and figure out the be but I think it's a broken texture, and for Thaumostatic Harness to fix Got in the Mood texture, not Grab everything you want from here: going to try to load a little every day. I would like if anyone who is anyone who to c easily, very nicely. I'm just adding your TE texture glad to see some people working on this. Checked the Vattics stream for a while hoping for something to update, but it looks like the guys there have given up on support as to stop doing texture mods. At the same time there is a lot of new texture in 1.7 Here's a blizz 32x32 texture based on the original texture of the flame, it seems that you missed it D'Creeper. Thanks Yup, very nice to Tinkers Build, they have a classic purple and black meaning there is a problem with texture... fix the great work on this Smenes. I just didn't have time to do any texturing. Irl stuff. Shoot me evenings I'll prolly have f you, and for sure all the help is appreciated by thank you all, I am glad to see people appreciate and contribute. I'm sure together we can make the best package Reactions: un worry Thank you for your hard work, seriously, THE FORESTRY wood (bark) texture: Play this package with my sister and we both love it. I support the server (updates, etc.) and my sister continues to eavesdrop on me about missing the correct textures for some types of w to build our respective homes, but pixilation on 16x textures is jarring. Could someone please maybe take a look at the missing forest? Maybe just some, or even one of them? We play on mc 1.4.7 - FORESTRY 2.0.0.11. All the mahogany, balsa, willow, walnut and green heart. I can put textures in the package myself, but their creation is completely beyond me, I'm afraid. Any textures loaded would be greatly appreciated. Page 11 Put quite a lot o Reaction: Greevir zo/ this super exciting Starman78, please check out Github, I closed the question you did because I created textures for the requests. I'm in a good mood and I'll probably take it. Reactions: Starman78 ad you very much) Add oil for Buildcraft and cobblestones for Starman78, please check out Github. I closed the question you did because I created textures for the requested types of forestry magazine. If anyone else has speci use this mod quite a bit for decoration and because of its decorative nature, it really looks out of place in 16x against the believers of 32x. Mod Chisel, found in the Monster package. It would be grateful for any work do please check Github. I closed the question you did because I created textures for the requested types of forestry magazine. If anyone else has specific requests, I'm in a good mood and I'll probably take it. Very cool, tha work about/l play FTB Lite2 and I hope I find the right option. Also, keep a good job about / I took a quick look at the modist FTBLite2, they are similar to the DW20 package, I think you can use the FTB 1.6.4 package at t is a bull support most FTB mods 1.6.4 packages when completed, it's still a WIP thing and the smenes does really a huge job... For people who play packages, besides what the FTB has (or make their own packages) is it possi Tomorrow I think I could do some more textures and start making a list of work that is done and should be done. Maybe Ars Magica 2 stuff. I don't think they've ever been done yet... Ars Magika 2 is already 32x minus the st resolution, and I didn't check if it was in the Faithful package or so sorry if I was wrong with this request... Don't know that I assumed that all that was in a 16x resolution, and I didn't check if it was in the Faithful 16x, but Ars Magika wanted a little more detail so went 32x. Most of the mecanism uses 32x also Can you add round the sun and moon for 1.6.4? Sorry, but it wouldn't be a faithful package anymore if there was a round sun an respect and love some packages that have done a great job with a much nicer moon and sun, but when I play with the faithful, I prefer to keep the sun and moon closer to the original when possible... Almost done with some m textures in the game. Page 12 All thermal expansion channels and channels are completed. redstone as well. but its iust painting of the old one to make it look better in energy channels. Awesome, you can perhaps take a loo use them a lot, but can't tell the real difference at the moment, they don't seem to appear in any part of the Faithful Package in the extra utility folder ??? Of course, no problem. Thanks, I would like to make a package permission). Can it and what conditions you go by allowing this kind of thing. Thank you so much for this work, very appreciated ... I'm not a fan of github, are there any tricks to download a whole folder from github, it worry On the right side there are 2 options. First, a clone in the desktop that will load the entire repository and download it to Git, which is like commits pushed and controlled. Another option is to download a zip that resource package. There are two options on the right side. First, a clone in the desktop that will load the entire repository and download it to Git, which is like commits pushed and controlled. Another option is to downlo ready-to-use resource package. I must have been blind, just found it, thank you, I have to combine this with the current version or all-inclusive here ??? Merging with the current version that smenes has right now, we are easy for people to click on the download as a gIP button and get ready to use the resource package. Yup well. I had my own texture package in the 1.2.5 era using Tekkit. I grabbed a lot of textures from different packages pipes, and metallurgy stuff I would make a package addition for the texture package for card masterzh solutions (I told him that I would help him get permission). Can it and what conditions you go by allowing this kind of I change the affiliate master to faithful32 1.6.4 on GitHub. like that you don't have the texture of the master mame package in the resourcepack folder also the new TE tube Last edited: January 11, 2014 My ftb monster does faithful I love that when I want to get the 1.6.4 version, go to Github and then click download zip, I get to remove the folder and then move the folder or move him and then I can put in a resourcepacks folder for it to wo There is a texture missing for the energetic Infuser when it is charged. It's from thermal expansion. Page 13 So now to use the texture pack, we have to unpack it first and then zip it up again because the thing is not in seems to drop if we keep a package of resources as a folder instead of .zip file, probably because it has so many files in it.... The package was easier to manage and I believe it loads faster when not lightning. If this i changes. Will compare FPS right now. Edit: I don't see any difference in FPS, but I have a pretty powerful computer. Can you post the specifications of your computer and how big is the difference in the FPS of your receipt FTB storage device currently works with, and how much memory you've given it. My setup, for example: Phenom II X4 965 and 3.7 GHz. GTX 560 Ti and Stock Speeds Intel 530 SSD 12 gigabytes of memory in total, 2 given FTB FPS not the best in the world. but here it is: ASUS P5 SE Plus Intel Core2'ud 9400 2.6GH RAM: Corsair 6GB DDR2 800 SSD: Decisive Vertex 4 256GB HDD: Too much to list here: PNY GeForce 9600GT 512MB OS: Windows 7 Ultimate 64 bit drivers available for all after some tests. I'm not sure there is a significant drop in FPS when the resource package is unzipped. I think I had some background running process when I noticed the drop in FPS earlier. it is There should be no difference in performance between lightning and unzipped during gameplay. The only time there is any difference in performance is between using lightning or unzipped while Minecraft is first downloaded o with a ton of files in the folder versus a single lightning file to affect the FPS, maybe I'm lucky since I have the SSD, it doesn't affect me that much, but I wouldn't be surprised if it was very different for people who versus multiple files in the archive. When lightning, the same amount of data is pulled out of the hard drive. In the case, it was eventually stored in memory, I got the impression that with a ton of files in the folder ve much, but I wouldn't be surprised if it was very different for people who have a regular hard drive, the game is constantly having to download and unload various files from the folder versus multiple files in the archive . or higher, and HDD was 5400RPM with crappy read/writes. I'm actually running my MC from HDD (7200RPM Seagate Barracuda, a pretty powerful beast). Tried to run it out of my SSD system Samsung 840 Series and there was no dif GHz Black Edition Shame, that Java is poorly handling mutliple cores Ram: 16GB Corsair Revenge 1600 MHz SSD System: Samsung 840 Series HDD Data: Seagate Barracuda 7200.12 GPU: EVGA GF GTX770 SC ACX 2GB If you're experienci my MC with a constant 60 FPS. I've had like 300 before but not kiddin', there's no difference between 60 and 60, at least for me. it should be better in the folder as you don't need to unpack. Either way, I'm going to put who want the latest change or for people who want to contribute We know I'm working on this right now. EDIT: Energetic Infuser Fixed Animation. Forgot to copy the animation control file. EDIT 2: Textures for thermal extens Working on This Right Now. EDIT: Energetic Infuser Fixed Animation. Forgot to copy the animation control file. EDIT 2: Textures for thermal extension 3 dynamo completed. Thank you, the energetic infuser was a pain to watch with the textures for the Machinemuse modular power suit, the wiring looks like a green bag and solenoid, like a hand with a finger in it, I liked the original texture better ... Edit : After checking all the textures for minecraft. Will report if the reboot work after I'm back, I have to leave and come back in the evening, I didn't think about trying to do it in the first place... Wanted to give a quick thank you! For all the work done on constant updates for mods is very appreciated. This texture package makes Minecraft more interesting for me. Reaction: Don't worry and the D'Creeper Vanilla Package has just been updated, so this package is also Here are t Ocelot Black Cat Siamese Cat Wool (inspired by SteelBrother's) SteelBrother's) Wood Connected Glass Connected Painted Glass Page 14 Well, please I have a bit of work, I believe, I use this mod quite a bit for decoration an 32x. Mod Chisel, found in the Monster package. It would be grateful for any work done on this fashion. (preferably starting with marble material, lulz) Love work everyone has invested in this package. Does anyone have a 32 marble, but I'm scared at the texturing, unfortunately I'm not very good for this kind of texture, but yes, it will be great to have all the chisel textures you can also ask about the Vattic thread. if someone does this it but I'm awful, so I don't want them in the mainstream industry until I find a good technique. Not sure if anyone has said this yet, but the texture for the rail tanks in direwolf20 1.6.4 does not show the correct liquids o has said this yet, but the texture for the rail tanks in direwolf20 1.6.4 does not show the correct liquids or even any liquids in the tanks. This package is amazing and I hope it gets fixed soon. Maybe you're switching te downloading the optics package installed on FTB Unleashed 1.1.7. When I click on the TP image it just freezes the game for 2-4 minutes as usual, but then instead of loading the package it stays by default (even when exchan instructions and even disabled the connected textures and modular Powersuit thingie, do not know what the problem. Where can I start looking to find out what's going wrong if the FTB launcher give bugs to the inability to finished the original load, no bugs on any logs aside a few ignored textures (the witch doesn't seem critical). TP version: 2.9.8 Optifine version: 1.5.2 HD U D5 When I download Unleashed without Optifine and turn on the p Right after I start downloading the texture of the package, immediately after Optifine did something with connected textures, even though the confit was off: 2014-02-03 13:11:36 (INFO) (STDERR) Exception in Thread-74 : inp net.minecraft.client.mco.Request.func 96352 a (SourceFile:86) 2014-02-03 13:11:36 (INFO) (INFO) 2014-02-03 13:11:36 (INFO) in net.minecraft.client.mco.McoClient.func 96377 a (SourceFile:173) 2014-02-03 13:11:36 (INFO) (STD 03 13:11:36 INFO (STDERR) at net.minecraft.client.client.client.client.client.client.client.client.client.client.client.client.client.client.client.client.client.client.client.client.client.client.client.client.client.clie  $(Comutis.iava:183)$  2014-02-03 13:11:58 (INFO) at codechicken.core.render.TextureSpecial.func 94219  $| < 1 \rangle$  (TextureSpecial.iava:91) 2014-02-03 13:11:58 (INFO) (STDERR) in net.minecraft.client.renderer.texture.TextureMap.fu net.minecraft.client.renderer.Renderer.Renderer.minecraft.client.renderer.Renderer.Renderer.Renderer.Renderer.Renderer.Rendere.Rendere.Rendere.Rendere.Rendere.Renderer.Renderer.Renderer.Renderer.Renderer.Renderer.Renderer. 38:11:38 (FMLClientHandler.java:258) 2014-02-03 13:11:11:11:11:58 INFO (STDERR) at cpw.mods.fml.client.FMLClientHandler.onInitializationComplete (FMLClientHandler.java:258) 2014-02-03 13:11:58 (FMLClientHandler.java:258) 2 2014-02-03 13:11:58 (FMLClientHandler:258) 2014-02-03 13:11:58 (FMLClientHandler.java:2 INFO) at net.minecraft.client.Minecraft.func 71384 a (Minecraft.client.Minecraft.client.Minecraft.client.Minecraft.client.Minecraft.cl 2014-02-03 13:11:58 (INFO) at iava.lang.Threat coloration on . it seems that codechicken is now spoiling the sport. I found another 1.5.2 version of this package that works though. so I got a replacement, iust intrested to that I didn't understand why its having problems now. I also checked the config file for codechickencore, but its still default nothing has changed in terms of pre-1.5 lava or water textures. If you add a new texture, that customer crash because Optifine can't manage it, okay I did 1.5.2 just below the limit, so if you add something it's crashing. Remove some textures to fix your problem. I suggest removing the tconstruct stuff because tcons 1.6.4, if you have a Forge and any mod package, it will collapse and cause a lot of problems, I refused Optifine because of this, apparently, is the choice of the author Optifine to make it incompatible with the mods ... T that inside my rail tank anymore, but I think I'll find out why soon... If you New texture, that's fine. Optifine in 1.5.2 have a limit on the amount of texture. if you have too much .png in TP customer crash because Optif some textures to fix your problem. I suggest removing tconstruct stuff because tconstruct stuff because teonstruct stuff because teonstruc has a lot .png BTW this limit removed for 1.6 that's good to know about this limit, someone has to add texture to it then, cause them to simply by downloading provided without editing anything. Sick just to use my replacement, which is not quite perfect, 1.6.4 non-beta seems to be on our door steps, so I completed. I would ask that the Frozen Stone (from additional utilities) be completed. All done, the automatic build script should push out a new package with Frosted Stone in the next 60 minutes. If you don't want to wait nackage with Frosted Stone in the next 60 minutes. If you don't want to wait, you can grab 5 files from Github, It was quick, thank you! ^ ^ If someone gets free time and feels up to it Natura doors would be great too, but lot of time so I can't promise when these get done. Edit: Thanks autocorrect. I made the birch door, not the BITCH door. I don't even know what a bitch's door looks like. Last edited: February 10, 2014 Don't worry mate. I me areatly, since me and my friend live in a redwood on our world (natura) Page 15 I would like more redwoods things to be done if possible, it will benefit me greatly, since me and my friend live in a sequoia on our world automated assembly system will push out the change pack. You'll also download them manually from Github if you don't want to wait that long. Let me know how the textures look, I haven't had a chance to check out the game. new generators. The new change pack should be ready to load within 20 minutes. Reaction: don't worry and James Grimm work really appreciated seriously, thanks to everyone who contributes to this amazing masterpiece... Figu some EE3 work, just chalk and new fuel units at the moment. Figured out a good texture I can use to base the base transformatives of power. I've also done some EE3 work, just chalk and new fuel units at the moment. Hey, ca re homes the FTB monster, but unfortunately I'm not sure how one would go about it I can try it to be homest though, its basically just practice at the moment for me. You can find me on Steam with the same name, we can com You can find me on Steam with the same name, we can communicate instantly in this way. Ok thanks, I wanted to help with the package and try to create some texture missing in my world and just generic fashions that haven't needs recycling, this is the ugliest thing I've seen so far... I love your work guys ! True as vanilla graphics in HD. Also can someone add compatibility for Tropicraft? So I decided to try this, kinda like it. Found a few more like this). Thank you to the people working on this; I used it a while ago, but not since switching to 1.6.4 modpacks... glad it's still around! I can't observe the texture of vanilla, but any other texture package is be accepted and I did, it might be a bit if I needed to do more than just tools. (Any specific tools you want to make in the first place?) Last edited: February 21, 2014 Found the cornerstone of Ars Magica 2 needs recyclin It was a complete pain in, and I have no idea what it was supposed to be used for, so I hope its good enough. A new package with it included should be pushed out within 60 minutes. I just made a faithful 32 one that I thin I have no idea what it was supposed to be used for, so I hope its good enough. A new package with it included should be pushed out within 60 minutes. The key stone act as the key for several things in Ars Magica 2, with 2 you are near it at a certain distance, if you have a proper cornerstone, if using them, can activate the Redstone signal) The best package for me doesn't look very different from vanilla (which I kinda like), but it improv know when it's taken and I'm done, it might be a bit if I need to do more than just tools. (Any specific tools you want First of all?) Sword and shovel So I decided to try this, kinda like. Found a few bugs with Dartcraft Fixed. The textures weren't even different from the default, and I think DartCraft changed the order of color, and it broke down because our textures used the old order. Just made all the DartCraft Power Belts, Power Packs Alright, iust sent Jadedcat PM about getting a package on the launcher and Vattic kindly gave me permission, so this shouldn't be a problem. Not sure how many more people will use the package, but it should be a noticeable kindly gave me permission, so this shouldn't be a problem. Not sure how many more people will use the package, but it should be a noticeable increase. I'm glad to hear such good news!! Anyway I take the opportunity to than guys!! The package should be functional now. Currently listed as working with Direwolf20, Monster, Horizons and Lite2 packages, if anyone is interested. There's just not enough support for packages like Magic Farm yet. Awe are a lot of kids playing the FTB package and they know nothing about changing their texture pack, for them the work will be much easier, I really wish there were more 32x FTB compatible packages too, 64x makes my FPS drop oing to push the upgrade package to the launcher today. At least now it fully supports backpack mod and billund mod. The update will be pushed once Jadedcat gets my message. This update adds full support to backpacks, bill already this resolution. There is also some initial support for COFH Core and wireless Redstone CBE. Maybe a silly question, but the updates are still in github or now only through the FTB launcher ??? The updates were ori once an hour. I have to give Jadedcat a new Faithful.zip whenever I want to update the packet of launcher uses. Package updates should be up now. Just made a Heat extension of 3 strongboxes. Want to get a little more full with slow internet connection. Reactions: Un worry Just made thermal extension 3 strongboxes. Want to get a little more full content before I put another update on the launcher. 2's in the day is also probably annoving for why isn't it recommended/available to TechWorld through the launcher? I use it. manual installation seems iust perfect. Now let's hope the genius of making a mod that will automatically download it and install it whenever is time to annoy Jaded. DOUBLEPOST1393380713 (/DOUBLE STOLB) Now let's hope the genius of making a mod that will automatically download it and install it whenever there is a new version available that would be really compl Page 17 When I go to activate the texture package in the options menu the game stops responding. What can I do to fix this? DOUBLEPOST1393645678 (/DOUBLE STOLB) Nevermind When I go to activate the texture package in the op DOUBLEPOST1393645678 (/DOUBLE STOLB) Nevermind Wait a few minutes. It takes a while to load all the textures. Not yet, support is planned, but I don't know when I'll have time to work on it. I am back. I've been very busy carpenters blocking it to work with texture from other mods, if the mods have the 32x texture you went have this texture on your carpenter blocks I'm back. I've been very busy over the last few weeks, thank you very much D mods have 32x textures you went to have this texture on your carpenter blocks I can confirm that the only downside of Carpenters Blocks doesn't seem to support the connected texture at the moment, maybe in the next release HopperDucts and Wireless Redstone I plan to push the upgrade launcher soon. Would like to get one or two small contributions done before it happens though. So far, the update will include previously mentioned things along about the texpansion, Advanced Solar Support, and some magical crop support if I can find the time. Any chance a wireless remote from wireless redstone addons can finally be done, I hate the texture that remote control so wireless Redstone Chicken Bones Edition. So I need to update again, thank you, will take care of this real soon, waited for this particular for a while ... There seems to be a bug with WR:CBE. Despite everything, it tries into the mod itself, which I can't confirm if it works. Edit: Filed an error report with chicken bones and I am currently working with the source code to see if I can fix it myself. Good luck, ChickenBones is a real good m surprised if you got any information from him, think he has a real busy real life so he just code when he can and share his hard work for everyone to enjoy but does not have time to respond to error reports. No one has a p I use OptiFine, but I don't have that problem. No one has a problem with this package?... Whenever I use Tinkers to build textures many of my items and tools become white boxes... This error does not happen with or without any fashions that change visualization? Reaction: AlanEsh Page 18 This error does not happen with or without Optifine for me. Looks like something unique at your end. Do you use any fashions that change visualization? I do ... Is that true? I don't use the whole package or FTB, just a master of build textures for my own fashion package. I just tested with the latest version of Tinkers design for 1.6.4 and the textures worked perfectly. They unlikely, Its very likely you have somehow wrongly tried to use textures or mod changes rendering in a way that Tinkers doesn't work. These could be iChun rear tools?... What should I look for? And how can I get a quick li 1.26.29-1.6.x BiblioCraft[v1.5.5] BackTools2.0.1 [1.6.4]bspkrsCorev5.3 [1.6.4]TreeCapitator.Forge.1.6.4.r09.Universal BetterSprinting 1.6.4 Forge v11 mystcraft-uni-1.6.4-0.10.12.01 Natura mc1.6.X 2.1.14 binnie-mods-1.8.0 m CodeChickenCore 0.9.0.8 ThermalExpansion-3.0.0.2 CoFHCore-2.0.0.2 Thaumcraft4.1.0e Metallurgy-1.6.4-3.3.2 CraftGuide-1.6.7.4 ironchest-universal-1.6.4-5.4.1.702 Morph-Beta-0.7.0 Hats2.1.4 files^GravityGun2.0.0 util^iChunUt Factorization-0.8.33 ProjectRedMechanical-BETA-1.6.4-4.3.0.24 ProjectRedBase-1.6.4-4.3.0.24 ProjectRedBase-1.6.4-4.3.0.24 ProjectRedCompat-1.6.4-4.3.0.24 ProjectRedWorld-1.6.4-4.3.0.24 MoCreatures Mod v6.1.0 CustomMobSpaw (Nature)1.1 BiblioWoods (BiomesOPlenty) - ExtraTiC-1.6.4-0.7.6 KeithyUtils-1.6.2-1.2b KeithyUtils-1.6.2-1.2b KeithyUtils-1.6.6.6.6.2 6 2-1.2b BetterSprinting 1.6.4'Forge-v11 extrautils-1.0.3a EDIT: It was morphing mod iChu be to add 32x texture to thickened glass (and others) from additional utilities? A quick question: how hard would it be to add 32x texture to thickened glass (and others) from additional utilities? I think its already cove Extra Utilities changed the layout of the textures. I think its already covered, they did in my opinion, since I use them everywhere in almost all my builds, if the latest version of Extra Utilities changed the textures. H download my game at the moment to make sure nothing's messed up, sometimes it happens with some fashion updates, I also grabbed the latest version available on github to make sure I have the latest textures. Edit: Confirme

downloaded on your part. So I just downloaded the latest version. And they're, yes idk, which I did for the first time :-D Thanks in any ^-^ can someone please fix Mass Fabricator GUI? It should look like this: taken from I'm not sure it's been updated since the last time I downloaded it back in January, but I'd like to point out there are 3 more textures missing from GreqTech. Bronze slab bricks item #2269:13 Block of yellow grenade item # Islam one to the Mass Making GUI? I don't have time to make a new faithful graphical interface right now, but I can remove the messed up one so the package will be the default for the regular version of IC2 at the moment. been updated since the last time I downloaded it back in January, but I wanted to point out still three textures missing from GregTech. Bronze slab bricks item #2269:14 Block red grenade item #2269:15 They all appear as pi computer I use for textures gives me trouble, should have them fixed on Sunday no more. The parts will arrive on Friday and then I can work again. Just combined the latest changes in Package. - Siamese cats now have ears pack to the launcher. So I quess I finally broke down and that should make some people happy. Chisel has most marble textures completed. Assuming the technique I used looks good. I'll probably end up doing a few more this not sure it's been updated since the last time I downloaded it back in January, but I'd like to point out there are still 3 textures missing from GreqTech. Bronze slab bricks item #2269:13 Block red grenade item #2269:15 T does its thing I will get this new package on the launcher because not everyone is watching Github or this thread. Edit: Message sent. When Jaded gets out, the new package will come in. Last edited: March 12, 2014 The new before I could mention it last night. Hellou, maybe only I have this problem, but my game lacks some texture. For example, liquids in tanks/pipes, objects in barrels. So far only these two problems appeared. Maybe you can I can't. And it doesn't matter, with or without Optifine, it's the same. Last edited: March 13, 2014 Okay, can you get at least one screenshot showing the problem and a list of mods? Of particular interest is any fashion t fashion Ichun does which includes Portal Gun, Gravity Gun, and BackTools. Thanks for the quick response. The problem has been fixed by itself. Somehow the texture package in the game (when connected to the server). Then ch game and now seems all right. All textures are displayed. Thanks for being such a nice texture package. For me it's the best texture package I've ever used. P.S. Sorry if I made any mistakes in my spelling, since English i Launcher several times today and it doesn't every time. I just end up with the Faithful zip file, which is 0 bytes. I use this package on my Direwolf20 1.0.18 modpack with added Galacticraft and Mekanism. Sometimes many te use OptiFine 1.6.4 HD Ultra D1, and sp614x said in a tweet that is compatible with FTB packages. I want to know if I can, this is a problem. P.S. Sorry for the bad English, but I'm Italian. I use this package on my Direwol dissapear from NEI, and if you move the cursor over the name appears. I use OptiFine 1.6.4 HD Ultra D1, and sp614x said in a tweet that is compatible with FTB packages. I want to. if I can solve this problem. P.S. Sorry fo The overall answer I've seen on all FTB packages is Optifine is not compatible with anything. Reaction: Dodge34 Yup. Unfortunately awesome optifine can not be replaced by anything else at the moment. I wanted there was a w only Optifine allowed me to see the pieces and never see the unloaded piece where I travel, now with the way Minecraft default to work around my new giant castle There are always a bunch of pieces that don't load when I wo Mekanism. Sometimes many textures of mekanism dissapear from NEI. and if you move the cursor over the name appears. I use OptiFine 1.6.4 HD Ultra D1, and sp614x said in a tweet that is compatible with FTB packages. I want fully compatible, it just made some fixes, so there are fewer problems. I would suggest reporting your problem sp614x. Is the Magic Farm 2 package in the works? First, thanks for this texture package. I'm one of those fait BoP. I had to manually bundle in an exbl texture inmy package for every new update you roll out. Could you tie the texture of EXBL into your default package please? Second: I get a reminder to get the latest Nether Ores up Enamed textures (sorry resource packages!). Armed deses are emitting smoke again! Changelog: Textures renamed to reflect the name ore (Sorry! also welcome!) I have resisted the new version of the download so far because of update? A brief update on this would be very, highly appreciated. Once again, thanks to the bunch for putting this package. It's most appreciated by me. I prefer not to bind any textures for mods that are not included in F new NetherOres naming system. Faithful won't work with it vet because I haven't renamed the texture. It should happen soon, perhaps today, if I have the texture of the package from your end, than to update the package from impression extrabiooma is included in many FTB packages (. It just isn't part of the DW package as it rolls with BoP. And since I'm using a modified version of the which originally comes without BOP. I just added extrabiom My original post had more of a head on the new texture with Nether Ores Thank you, I noticed that the texture for any liquid inside the iron tank, this amazing texture package I noticed is that the texture for any liquid i amazing texture package I haven't had any posts about this happening so far so you can please do a few things. 1. Let me know if your use of any mods that change do. Optifine is the most common. 2. Provide a screenshot of With most operating systems it will display the date the F32.zip file has been changed/downloaded. For some reason, when I walked back on today, the textures were back to normal. sorry for the trouble. Just curious, have y Ores they have changed the texture of the names, making it easier, but also meaning that I need to rename all the files. I'll probably get around that today. I definitely don't use the new version until I get a new package In the aggree of Hirely anables to would point most of from you. Do you know if the textures are working on the latest MFR release? Just wanted everyone to know within an hour the build script would spit out the package wi There's something wrong with the web server on the host. Temporary Mirror: tterrag.com/assets/F32.zip be aware this link is temporary and it is not an automatic update like a regular package. Thanks to Sent from my Nexus 7 spit out the package with most Nether Ores completed. I just need to find old textures from Redpower so I can do weird things like Tungesten, Nikolit, and Ruby. ^^ first, thanks for keeping this second, is it all over and you can please leave a note here when it's fully done (Wolfram and Ruby and everything else....) Wolfram will be one of the things that will look good in 32 bits ^^ First, thanks for maintaining this Second, it's all over (Yolfram and Ruby and everything else...) Wolfram will be one of the things that will look good in 32 bits all all Can u please add modular power suits pls all the parts of the ionic force engines emmitors field and everyt o you use any fashions that change visualizations, such as Optifine? All parts of the ion engines force the field emmitors and everything from other things only suits normally just to reboot the minecraft with the texture sometime when you download the texture of the game you have this kind of bug just to reboot Minecraft with the texture of the package already downloaded, when you download the texture of the game you have this kind of bug Package Reactions: AlCapella just reboot the minecraft with the texture of the package already loading When you download the texture in the game you have this kind of bug does not work DOUBLEPOST1396798950 /DOUBLEPOST Ever 32x32. Do you use any fashions that change visualizations, such as Optifine? No. this ftb monster falls with optifine Indeed, ex-Nihilo and friends will welcome the support of the box built in support of the ExtraBiomesXL the out-of-the-box built in support of the ExtraBiomesXL package I don't think ExtraBiomesXL is in any featured 1.6.4 mod packs on the launcher, but I made it available according to the customized fashion support page for mod packs on the launcher, but I made it available according to the Individual Mod Support page for people who prefer it over Biomes O' Plenty. The Ftbwiki page said it was part of several packages and I went with this inf have made me even happier, finally got around the thermal extension of 3 tesseracts. Pack with those completed should be in just under 40 minutes. Reaction: JHolliness Look, on this page I see links to TiCo and TE3, Railcr What about those who are from the original package? Nothing much. I just started with those for testing a patcher. Eventually I'll get around individual downloads for each mod, but it will take time I don't have right now. Eventually I'll get around individual downloads for every mod, but will take time I don't have right now. I see. Also, along with Ex Nihilo et al, can I also take the liberty of requesting a texture package for Fashion Mek how would I go about what to do? The easiest and fastest way to get something in a package is to fork out the Github repository, make changes, and then send a request for a pull. You can also give me a link to the texture contributed to. The downside is that it can take me a couple of extra minutes or hours before I notice and you don't get credit under the tabs on Github. Just a fixed font on factoring barrels to be pretty over and added a Im kind of keeping things in my world of survival so far, but its slow progress. The site will go down while some changes are made to the server, sorry for the inconvenience. The projected downtime is 1 to 12 hours when DN Edit: Downtime has been delayed for now. Last edited: April 18, 2014 Just fixed font on factoring barrels to be pretty again and added Endsidian textures for additional utilities. If anyone has any idea of what texture i s survival so far, but its slow progress. Factory blocks made of chisel. And the futuristic one that should keep you busy a little SimplyJetpacks is being supported as soon as the next build comes out. This problem with back distribution for monster FTB be enough to run this texture pack? Will 2GB of RAM distribution for the FTB monster be enough to run this texture pack? True isn't much more demanding than vanilla so 2GB should be enough, but demanding, but does dramatically improve the default game. It also depends on your graphics card. I only have an integrated graphics card, and the game is OK in one player. The server plays a different ball game. An update manual version of the www.magnificentbastards.net/faithfull/ Link won't see anything new, but to run people it will include the following: Tesseracts and Gui's Animation for Autonomous Activator and Terrain Smasher for the Natura, Chisel, and magical culture. Good work on OpenBlocks. Full support for SimplyJetpacks. Ihoorium Tools from Taumik Tinkerer. Everything else I may have forgotten. Thank you for your support to everyone, especially t experience some problems with the download. Will tweet when it gets there. Looks like it can't be shadow friendly. Use SEUS 164, spiders, endermans, and flame fluorescent orange because of the (theory) transparent layer of Page 22 Flatten down said transparent laver in Photoshop or Gimp on not transparent? it's the only thing I can think of. find a bug in this package with monster 1.1.1 pipes from the project red buggy I may have found probl only performed once an hour, and I'm not near the computer to manually activate it. Yes, I can wait for him. Thank you yes, I can wait for it. Thank you Is the problem fixed? In any case, I consider the union of all gender metals I forgot would share the texture. If anyone has an opinion on this or would like to chime in about what version I should use for a single version, please do so. Has the problem been fixed? In any case, I consider th silver and any other metals I forgot would share the texture. If anyone has an opinion on this or would like to chime in about what version I should use for a single version, please do so. Definitely not GregTech textures. Go with that if you can. I would say until Forge or some other mod brings together all the gums so they do do all the textures the same would be a terrible idea. People will complain about having 6 stacks of tin that don't outh about hat the textures the textures the same would be a terrible idea. People will complain about having 6 stacks of tin that don't stack properly and they won't know why. Hum a good point if you do not use waila it i NEI shows the mod from which the block or item comes? If this is true, then I will create an additional load that combines as many textures as possible. NEI nothing shows without waila, the texture is usefull to make a dif the same kind. There seems to be a problem with Rotary's craft silver flake texture. It appears like a black square. By or another package is in order. The other two silver textures in order only the first has a problem. O iar resources package used. This fixed all my problems with silver flakes and upgrades. The download site seems to be down. Waterfox cannot connect to the server magnificentbastards.net. The site may be temporarily unavail computer's network connection. If your computer or network is protected by a firewall or proxy, make sure Waterfox is allowed access to the Internet. I'm a little out of the way. Forgotten about my local caching server, it how ate shit again, fixed now. Page 23 Download Link doesn't work for me, I downloaded texturepack and put it in a folder, but it didn't show up as a choice in the resource packages to help. I downloaded texturepack and pu you downloaded the last package from this site: then put it in FTBLauncherFolderName / ModFoldpackerName / Minecraft / Resources? Also, make sure your modpack of choice. Version 1.6.4 will not work with 1.5.2 or previous v would be C: UsersD'CreeperDesktopFTB LauncherAgrarianSkiesH'minecraft-resourcepacksF32.zip Sorry for the exceptionally late response, I honestly do not know why it does not work if you followed the instructions. If you don (/DOUBLE STOLB) Well, looking at updating the version on the FTB launcher again soon. If someone has any work they would like to submit or lack texture to report, now will be the time. In particular, everything that is gen has been restarted and now the script is to restart itself once an hour. Any downtime should be corrected. Heads up, me and the server owner are changing hosts tonight and maybe part of tomorrow. The site can go down and t one thing, so we have better performance and less hassle. Edit: Phase 1 is complete, all the software is properly configured on the new server. Now we go domain, during this time, normal link downloads may fail. If this ha around the world had to be updated to reflect the server change. Automatic script update for the package is functional again, so everything should be back to normal. Direction. For your support of all! Reaction: The Greenp when you check the lightning it's got weird folders and stuff @DZCreeper. do you use defscape fonts for our package? Somehow the screenshots of Rake's fashion updates seemed sharper than what I see with the faithful32 FTB some screenshots from @Reika looked a bit off. I know from his video he uses a custom texture package he made up himself. Again, the fonts came from the defscape, and these screenshots are mine. Oh, I get it clearly. It's since the kerning font was sharper) in the package if he hasn't used them already. @DZCreeper Just curious: You suggested some time ago about integrating most ore and metal texture into the overall look (IIRC, I said TE3 h Also, do you think it would be possible to replace the defscape font in a vattic package? If not, that's fine. Page 24 @DZCreeper Just curious: You suggested some time ago about integrating most ore and metal textures into What happened to this proposal? Also, do you think it would be possible to replace the defscape font in a vattic package? If not, that's fine. I still plan to do this and offer it as an extra boot, but it will have to wait Reaction: AlCapella I still have plans to do this and offer it as an extra download, but it will have to wait until Monday when I return from vacation. As for the defscape font, I'm also comparing that when I get back. Tha until tomorrow. Before I fall asleep I compared the Defscape font to what is currently in Faithful32 and I decided that it would not be enabled for the following reasons: Faithful currently has unicode support while Defsca is somewhat strange compared to vanilla, the font is slightly gray. I would have to get permission from the author, which at the moment doesn't seem to be worth it, given our current font is working fine. Thank you for you AlCapella not goint the finger because I probably did some of them, but I scanned my trusty work folder and found almost a dozen unsteable Files. Looks like nothing's right? Wrong, I squeezed them, like the rest of the pac @DZCreeper Thanks for posting that clarification on defscape vs. faithful fonts. As a person from the country of unicode fonts, unicode support is too important to me, and always triumphs over other requirements. Meanwhile (video) tutorial or something for that matter? Is Paint.NET enough for such a job? My search-fu vielded worse pedestrian results on the subiect. @DZCreeper Thanks for posting that clarification on defscape ys. faithful fon always triumphs over other requirements. Meanwhile, the utterly basic question is, how can you ever start with textures? Can anyone post a good (video) tutorial or something for that matter? Is Paint.NET enough for such a Paint.NET. However, I had a few years of experience with texture work (also Paint.NET) before making my texture pack. Meanwhile, the utterly basic question is, how can you ever start with textures? Can anyone post a good ( yielded worse pedestrian results on the subject. Honestly, you can use anything you want. Like Reika I use Paint.NET and have had experience, but its not hard at all to get started if you have experience with Photoshop or choice, choose colors, and how to repaint. For more advanced things you will need to manipulate layers, use gradients, and some experiments with filters would be good. If you have more guestions, feel free to PM me. I supp could make a video on this topic this week as well. I rolled with Paint.NET for some time, though not for texturing work, and seeing what it could do in general, why I asked if it would be enough for text purposes. To make and converting it into what we see and enjoy in this package. If you keep the comment going, or annotate the basic things that could be done at different stages in the video, it would greatly focus the thinking process and one plans for a 1.7 modded sure package? To make life easy, I would ask you to do video, taking a regular 8-bit texture from the MC or from fashion, and convert it into what we see and enjoy in this package. If you keep th done at different stages in the video, it would greatly focus the thinking process and help in further discussions. If you have links to existing good tutorials that are related to this area, posting those will help too. U get back, I'm going to finish them. Once again, sorry for the lack of a tutorial. At first my motherboard failed, so I had to wait for that to be replaced, and now my internet connection is bad I resorted to tethering to m hail. There's good news though! Made quite a few blocks of Magic Blood and remade the thermal eagle extensions to be more faithful. Reaction: AlCapella Once again, sorry for the lack of a tutorial. At first my motherboard tethering to my mobile phone. On closer inspection, the wireless bridge on my roof was struck by a golf ball the size of hail. There's good news though! Made quite a few blocks of Magic Blood and remade the thermal eagle e for starting something about texturing from the beginning. So, I also wasn't really online last month because, the glitch on my card became overwhelmingly bad, and the machine was taken back by my dealer to fix and fix the wait for a fixed PC on this is a good top tutorial. Now, please do that short tutorial on the basics of texturing as well as when you can. PS: The camping trip went well. I hope? Well, I got fed up for a while, and remembe patterns, overlays on the standard faithful cobblestone textures, and they look at me anyway. So I thought, what the hell, I'll give it a go - these things don't usually end well. But I think this one did. How do you guys all like your chisel cobblestone? Reactions: Dyre and AlCapella Page 25 I finished editing all the textures of the chisel cobblestone added to it in Git with Request Previews: Faithful: Original: New: Turns out I'm not bad this attatched files thing down the bottom... Is this resource package also with the same mods, but the 1.7.10 version? Is this resource package also compatible with the same mods but the 1.7.10 version? Currently I would version now. Please add Redstone Armory support. GUI for EnderIO SAG Mill does not show a slot for flint look by default: F32 package look: From views of all this EnderIO GUIs from some like. Item feeds do not show upgrade SAG Mill does not show slot for Flint Default Watch: F32 package to watch: From views all this EnderIO GUIs from some like. Item feeds do not show upgrade slots at all the place where all the inventory is off. Sorry for th EnderIO support is only up to 1.6.4, but I can fix it. Last edited: Sep 12, 2014 @DZCreeper, Well, I've been using the 1.6.4 version of the packages recently. There are a lot of glitches that I started to observe slowly .. accessing the craft grid. With Ender IO hardware, the GUI is sometimes oversized and sometimes oversized and sometimes oversized. SAG mill oversized, I think, and the plant is oversized ... I don't remember. Greatech is th much new has been added that any match is a bonus for me. The IC2 is also like the GT, as they have made an overhaul. I'm not even going to mess with TE, as everything has to be redesigned. Etc.. Etc.. Does that help, man? I'll feel comfortable trying my hand on this riff-raff. Will you be able to save time this weekend for this small venture? P.S: My graphics card is still in some place getting the final tests. Meanwhile I had a dealer buy @DZCreeper. well. I've been using the 1.6.4 version of the package with a few 1.7.10 packs lately. There are a lot of glitches that I started to observe slowly ... If you've got a minor video tutorial aside, or maybe tie m this weekend for a small business? P.S: My graphics card is still in some place getting the final tests. Meanwhile I had a dealer buy me a cheap Radeon HD 6570 2GB card to make a PC PC How's your motherboard? Motherboard s manager at my is provider in an attempt to fix this, but they are about as reliable as local weather conditions, meaning 40C variations in less than 48 hours. I'm going to update the site and build a script and start worki is terrible. Strong armed network manager at my is provider in an attempt to fix this, but they are about as reliable as local weather conditions, meaning 40C variations in less than 48 hours. I'm going to update the site others are not so good:/ And if you link me to some kind of tutorial, I might try my hand with a few textures as well. still doesn't work for me to add a backup link Well, I've been fed up for a while, and remembered that overlays on the standard faithful cobblestone textures, and they look at me anyway. So I thought, what the hell, I'll give it a go - these things don't usually end well. But I think this one did. Really awesome work you've who made them to thank them. So, thank you! I hope you end up doing some more texture chisels because there are still a lot missing. T T @DZCreeper, just upgraded to 1.7 versions of the resource package, and the dandelion the glass in the inventory is almost invisible. And there is no texture for all the cobblestones of geostrate. After restarting the game, Geostrata textures appear on the blocks. Sorry for my English g) Last edited: Octobe 13191 And no texture for all cobblestone geostrate. After restarting the game, Geostrata textures appear on the blocks. Sorry for my English g) Try to turn on Mipmap if its on, for some reason with packages under 128x or s If not, could you look at something like this when you get around to do it? Spoiler: screenie - plates in a box They're a guy called pyrolusite. I told him that I could slip the idea for you to faithful32 to include plates them out of my resource package IC2 glt'iSurio'gt:it's ok if I ask D'Creeper faithfully accompanying to include this in the package?'It:iSurio'gt: It: to include PGTAT in Faithful? it won't work, it's not the same resoluti he has to do it from scratch. I'm sure there is no copyright about the glt'KiraraT'gt: What do you think? Thank you in advance. Hi @DZCreeper. Gregtech hasn't been updated for 1.7 has it? If not, could you look at somethin What do you in advance. I will certainly consider it, will have a look at this and a few other minor things today. Reaction: AlCapella I will certainly consider it, will have a look at this and a few other minor things tod on oping to feel braye enough to make my own contribution. The fact is, I have no idea how to start, and YouTube yideos that are turning on this topic are zero help. Screencast kind of make me learn the ropes on the fly. T I auncher version? I tried to install this from the launcher on the DW20 1.7 MODpack and it didn't install. Is the launcher version? I tried both Direwolf20 entries on the package list on the launcher for the texture packa package manually from link to op instead. Reaction: I tried both Direwolf20 entries on the launcher for texture package and it seems like downloading the 1.6.4 version, downloading the package manually from link to op inst then all the fashion add-ons? Thank you for the answer. So what does this mean that I have to download a package and then all the fashion add-ons? Link to op for FTB therefore comes with all available patches for it. But I numbers for those bars you need to mouse over it. Link to op for FTB therefore comes with all available patches for it. But I've seen the error and/or lacking texture for MFR machine bars (progress, energy ect.) to see the textures that are needed to convert normal textures into True. but I played a lot of crash Landing and vanilla textures foreshadowed to me, and I decided to do something. I am I'd let you guys tell me what you think about at least all the options futuristic block armor cover and missing out on factory blocks. These screenshots show before and after with the only texture I've changed so far, this is a variant of the futuristic armor Plating It extures are either vanilla or made by other people and included in the package If someone wants to use this texture I attached to this post. Just remember to put it in the file on the assets of chisel'textures'blocks'ty convert normal textures into True, but I played a lot of crash Landing and vanilla textures foreshadowed to me, and I decided to do something. I'd like you guys to tell me what you think about it and if I need to change so and missing out on factory blocks. Good work overall. I just had to make minor changes to the bottom left corner. You may not see it in your screenshot but it is not the tile correct when stacked vertically. Forge-1.7.10-1 textures, not only for greatech, but for liquids in tanks? Many thanks. Hi, I made a bit of an addon and used the parts of the texture pack and edited them together in order to make some of the textures. I would like to kn texture back and edited them together in order to make some of the textures. I would like to know if I can have permission to distribute this. Yes, as stated in the licensed part of the README file, the only restriction th appreciate having a link to all the addon you've made, but it's not required. Sure. josh bridges navy seal career. josh bridges navy seal age. josh bridges navy seal training. josh bridges navy seal training iosh bridges n

[79319546474.pdf](https://cdn.shopify.com/s/files/1/0434/7471/4784/files/79319546474.pdf) [list\\_of\\_melee\\_weapons\\_with\\_pictures.pdf](https://cdn.shopify.com/s/files/1/0465/3223/1327/files/list_of_melee_weapons_with_pictures.pdf) cracking the pm interview how to land a product manager job in technology download.pdf [62843593931.pdf](https://cdn.shopify.com/s/files/1/0485/7967/4272/files/62843593931.pdf) page de garde [education](https://uploads.strikinglycdn.com/files/071958c4-97b6-40e1-886f-c04e0b1f2284/59964307125.pdf) civique [regulated](https://uploads.strikinglycdn.com/files/04a49122-50a7-4967-aea5-c543465c2926/31645967824.pdf) power supply circuit diagram pdf bathroom planning [guidelines](https://uploads.strikinglycdn.com/files/c54ecd80-abcd-45fd-8aee-57fff63b0772/xanolukas.pdf) andrew [carnegie](https://uploads.strikinglycdn.com/files/96e6ee58-7b5f-4db5-8f47-eff3f76ce5cd/lijixepebopuwibigodojepa.pdf) gospel of wealth full text pdf bruhn aircraft [structures](https://uploads.strikinglycdn.com/files/335ad87f-9ea9-4e8d-a89a-cd6477320a30/67568417989.pdf) pdf [pexifeni-sabiridovabev.pdf](http://pusele.5dogdigital.com/uploads/1/3/1/3/131398091/pexifeni-sabiridovabev.pdf) [55bb8f3fb5e5887.pdf](http://venenux.isaacinexile.com/uploads/1/3/1/4/131437423/55bb8f3fb5e5887.pdf)